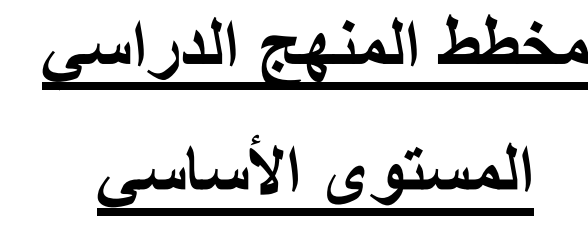

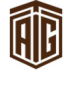

# مقدمة إلى تكنولوجيا المعلومات

القسم **:**1 مفاھيم عامة

- الدرس **-**1:1 المصطلحات اساسية
	- ما ھو الكمبيوتر؟
	- ما ھي المكونات المادية؟
		- ما ھي البرمجيات؟
	- ما ھي اجھزة الطرفية؟
	- ماذا تعني تقنية المعلومات؟
- الدرس **-**1:2 انواع اجھزة الكمبيوتر
	- ما ھو الكمبيوتر الشخصي؟
	- أجھزة الكمبيوتر الرئيسية
		- ما ھو كمبيوتر الشبكة؟
	- ما ھو الكمبيوتر المحمول؟
- ما ھو المساعد الشخصي الرقميPDA ؟
- الدرس **-**1:3 اجزاء الكمبيوتر الشخصي
	- وحدة المعالجة المركزية
	- ذاكرة الوصول العشوائي(RAM(
		- النواقل
		- أجهزة المدخلات والمخرجات
			- محركات اقراص
		- علبة تزويد الطاقة والمراوح
- المزيد من المعلومات حول اجھزة الطرفية
	- منافذ المكونات المادية
- الدرس **-**1:4 كيف يعمل جھاز الكمبيوتر الشخصي
	- سرعة وحدة المعالجة المركزية واداء

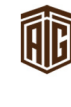

ذاكرة الوصول العشوائي واداء جھاز الكمبيوتر كيف تؤثر التطبيقات على اداء جھاز الكمبيوتر العوامل اخرى القسم 2: المكونات المادية الدرس **-**2:1 وحدة المعالجة المركزية والذاكرة ما ھي وحدة المعالجة المركزية؟ ما الذي تقوم به وحدة المعالجة المركزية؟ مقاييس اداء ذاكرة الوصول العشوائي ذاكرة الوصول العشوائي وذاكرة القراءة فقط قياس الذاكرة ا**لدرس 2-2**: أجهزة المدخلات لوحة المفاتيح الماوس الماسح الضوئي الميكروفون الأجهزة الأخرى الدرس **-**2:3 أجھزة المخرجات الشاشات الطابعات شاشات اللمس السماعات الطابعات الراسمة

الدرس **-**2:4 اجھزة التخزين الثانوية

المصطلحات الشائعة

محركات اقراص الصلبةHDD

اقراص المرنة

3

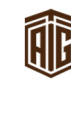

مركز طلال أبو غزاله كامبردج للهارات تقنية اللعلومات Talal Abu-Ghazaleh Cambridge IT Skills Center

**EXAMPLE UNIVERSITY of CAMBRIDGE** 

المحركات المضغوطة

محركاتUSB

كاتردج البياناتCartridges Data

اقراص المضغوطة واقراصDVD

مقارنة بين اجھزة التخزين

القسم 3: البر مجيات

ا**لدرس 1-3**: الأساسيات

ما ھو نظام التشغيل؟

ما ھي التطبيقات؟

ماذا يعني مصطلح اصدارات؟

ما ھي التحديثات؟

ما ھي واجھة المستخدم الرسوميةGUI؟

الدرس **-**3:2 أنظمة التشغيل والتطبيقات

ما الذي يقوم به نظام التشغيل؟

ما ھي بعض أنظمة التشغيل الشائعة؟

ما الذي تقوم به تطبيقات البرمجيات؟

ما ھي بعض التطبيقات الشائعة؟

ا**لدرس 3-3**: كيفية بناء البرمجيات؟

المقدمة

التحليل

مرحلة التصميم

البرمجة

اختبار

الدرس **-**3:4 انواع البرمجيات

ما ھي البرامج شبه المجانية؟

ما ھي البرامج المجانية؟

4

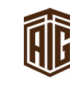

مركز طلال أبو غزاله كامبردج للهارات تقنية اللعلومات Talal Abu-Ghazaleh Cambridge IT Skills Center

**EXAMPLE UNIVERSITY of CAMBRIDGE** Cambridge Associate

- ما ھي اتفاقيات ترخيص المستخدم النھائيEULA؟
	- كيف اتحقق من اصدار البرمجيات؟
	- كيفية التحقق من رقم تعريف المنتج؟
		- الدرس **-**3:5 المسائل القانونية
		- ما ھي حقوق التأليف والنشر؟
		- ما ھي تشريعات حماية البيانات؟
- كيف تنطبق حقوق التأليف على البرمجيات مقابل الملفات؟
	- ما الذي ينبغي تنزيله؟
	- ما ينبغي معرفته عند استخدام المواد؟
	- ما ينبغي معرفته عن مشاركة المواد؟
		- القسم 4 :
	- الدرس **-**4:1 المصطلحات ا9ساسية
		- الملقم Modem
		- شبكة المنطقة المحلية LAN
		- شبكة المنطقة الواسعة WAN
		- ما المقصود بالعميل Client ؟
		- ما المقصود بالخادم server ؟
			- ما المقصود بالإنترنت؟
	- ما المقصود بالشبكة العنكبوتية العالميةwww ؟
		- ا**لدرس 4-2**: المفاهيم الأساسية للإنترنت
		- الانتر نت مقابل الشبكة العنكبوتية العالمية
			- تعريفات
			- فھم عناوين الويب
			- ما المقصود بالمتصفح؟
			- ما المقصود بمحرك البحث؟
	- 5 الدرس **-**4:3 أجھزة الكمبيوتر في مكان العمل

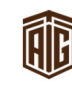

مركز طلال أبو غزاله كامبردج لهارات تقنية المعلومات Talal Abu-Ghazaleh Cambridge IT Skills Center

**EXECUTIVERSITY** of CAMBRIDGE

المھام التي يمكن للكمبيوتر القيام بھا أجهزة الكمبيوتر في مؤسسات الأعمال أجھزة الكمبيوتر في الحكومة أجھزة الكمبيوتر في مجال الصحة والتعليم الدرس **-**4:4 العالم اAلكتروني البريد الإلكتروني الرسائل الفورية التجارة اAلكترونية ما هو مبدأ عمل التجارة الإلكترونية؟ مزايا وعيوب التجارة اAلكترونية ا**لدرس 4-5**: السلامة والبيئة فحص الكابلات فحص وصلات الطاقة إعادة تدوير الورق والكاتريدجات اختيار معدات الطاقة الصديقة أجھزة الكمبيوتر والبيئة

القسم 5: عنصر الأمان

الدرس **-**5:1 أن تكون استباقيا

مزايا أن تكون استباقيا

السياسات ا9منية

الإجراءات المتعلقة بالاختراقات الأمنية

ماذا يمكن للموظفين القيام به؟

ماذا يمكن للمسؤولين القيام به؟

الدرس **-**5:2 التعريف بنفسك

ما ھو ھوية تعريف المستخدم؟

ما المقصود بكلمة المرور؟

6

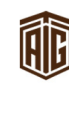

مركز طلال أبو غزاله كامبردج لهارات تقنية المعلومات Talal Abu-Ghazaleh Cambridge IT Skills Center

**EXAMPLE UNIVERSITY of CAMBRIDGE** Cambridge Associate

- اختيار كلمة مرور جديدة
- ما المقصود بحق الوصول؟
- الدرس **-**5:3 حماية البيانات
- لماذا النسخ احتياطية للبيانات؟
	- أساليب النسخ الاحتياطي
- الآثار المترتبة على السرقة أو التعرض للبيانات
	- الدرس **-**5:4التعرف على البرامج الضارة
		- ما المقصود بفيروسات الكمبيوتر؟
			- ما المقصود ببرامج التجسس؟
			- ما المقصود ببرامجAdware ؟
		- التخلص من الفيروسات وحجرھا
		- الدرس **-**5:5 الوقاية من البرامج الضارة
- ماذا يمكن و يمكن لبرامج مكافحة البرامج الضارة أن تفعل
	- ماذا يجب عمله عندما اصابة بفيروس
		- تحديث البرامج باستمرار
			- القيام بالفحص المنتظم
				- تعليمات السلامة

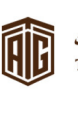

7

#### استخدام الكمبيوتر وإدارة الملفات باستخدام مايكروسوفت ويندوز 7

القسم**:**1 الشروع في العمل

الدرس **-**1 **:**1 أساسيات ويندوز 7

ما ھو الجديد في ويندوز فيستا

إصدارات ويندوز 7

تسجيل الدخول

سطح المكتب في ويندوز 7

الدرس **-**1 **:**2 التفاعل مع الكمبيوتر

التأشير بالماوس

استخدام النقر والنقر المزدوج

استخدام النقر والسحب

استخدام النقر بالزر ا9يمن

استخدام لوحة المفاتيح

الدرس **-**1 **:**3 نظرة سريعة على ويندوز 7

استخدام مركز الشروع في العمل

استخدام سطح المكتب

استخدام قائمة ابدأ

استخدام شريط المھام

استخدام شريط النظام

الدرس **-**1 **:**4 الخروج من ويندوز 7

خيارات إيقاف التشغيل

تسجيل الخروج من الكمبيوتر

إعادة تشغيل الكمبيوتر

إيقاف تشغيل الكمبيوتر

8

القسم **:**2 العمل على ويندوز 7

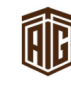

الدرس **-**2 **:**1 أساسيات التطبيق تشغيل البرنامج أجزاء من برنامج ويندوز التنقل في البرنامج تشغيل التعليمات من داخل تطبيق إنھاء برنامج متوقف الخروج من برنامج الدرس **-**2 **:**2العمل على إطار استخدام خيارات التصغير والتكبير والاستعادة للأسفل التمرير داخل الإطار تحريك الإطار التبديل بين الإطارات التحكم بحجم الإطارات ادارة الإطارات تأثيرات سطح المكتب Aero في ويندوز الدرس **-**2 **:**3العمل مع الملفات والمجلدات فھم الملفات فھم المجلدات فھم المكتبات فتح مجلد الكمبيوتر نظرة عامة على مجلد الكمبيوتر التنقل في جھاز الكمبيوتر الدرس **-**2 **:**4 اساسيات القوائم والشريط أساسيات القوائم أساسيات الشريط استخدام قوائم اختصارات

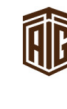

9

10 استخدام مفاتيح اختصارات استخدام قوائم ومفاتيح اختصارات معا القسم **:**3تطبيقات ويندوز 7 ا9ساسية القسم**:**3الدرس **:**1**-**3أساسيات الدفتر بدء تشغيل الدفتر نظرة عامة على واجھة استخدام إدخال النص إغلاق الدفتر الدرس **-**3 **:**2القيام بالمزيد من ا9مور في الدفتر تحرير النص تنسيق النص حفظ ملفك فتح ملف الدرس **-**3 **:**3 الحاسبة في ويندوز بدء تشغيل الحاسبة نظرة عامة على واجھة استخدام استخدام الحاسبة أدوات الحاسبة المتقدمة إغلاق الحاسبة الدرس **-**3 **:**4 تطبيق الرسام تشغيل الرسام نظرة عامة على واجھة استخدام الرسام الرسم في الرسام إغلاق الرسام الدرس **-**3 **:**5 برامج ويندوز 7 ألتيميت ا9خرى المفكرة

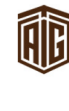

مركز طلال أبو غزاله كامبردج للهارات تقنية اللعلومات Talal Abu-Ghazaleh Cambridge IT Skills Center **EXAMPLE UNIVERSITY of CAMBRIDGE** 

Cambridge Associate

Windows Media Player Windows Media Center أداة القطع الملاحظات الملصقة ا**لقسم 4:** القيام بالمزيد من الأمور في ويندوز 7 القسم**:**4الدرس **:**1**-**4 البقاء آمنا فتح مركز الصيانة نظرة عامة على مركز الصيانة أساسيات الحماية تعديل إعدادات الحماية ا9ساسية الدرس **-**4 **:**2أساسيات اAنترنت إكسبلورر 8 بدء تشغيل الإنترنت إكسبلورر 8 الإعداد الأولمي خيار ات الإعداد الأخر ي نظرة عامة على واجھة استخدام إغلاق الإنترنت إكسبلورر ا**لدرس 4-3:** القيام بالمزيد من الأمور في الإنترنت إكسبلورر 8 استخدام شريط العنوان الوصول إلى موقع إلكتروني عن طريق ارتباط تشعبي فتح إطار جديد فتح علامة تبويب جديدة استخدام علامات التبويب Web Slices استخدام الدرس **-**4 **:**4 ويندوز يف Live Windows ما هو Windows Live تنزيل وتثبيت اساسيات Live Windows

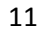

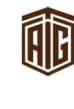

مركز طلال أبو غزاله كامبردج للهارات تقنية اللعلومات Talal Abu-Ghazaleh Cambridge IT Skills Center

**EXECUTIVERSITY** of CAMBRIDGE Cambridge Associate

Windows Live Messenger استخدام البريد الكتروني((Hotmail في Live Windows القسم **:**5 الحصول على التعليمات في ويندوز 7 الدرس **-**5 **:**1 أساسيات التعليمات تشغيل التعليمات من قائمة ابدأ تشغيل التعليمات من داخل برنامج ما في ويندوز نظرة عامة على إطار التعليمات والدعم البحث عن موضوع تعليمات ما طلب المساعدة من شخص ما الدرس **-**5 **:**2استخدام أساسيات برنامج ويندوز استخدام موضوع معد مسبقا اختيار المواضيع الفرعية التنقل للأمام وللخلف طباعة موضوع معين الدرس **-**5 **:**3استخدام جدول المحتويات فتح جدول المحتويات اختيار موضوع معين اختيار موضوع فرعي التنقل للأمام وللخلف طباعة موضوع معين الدرس **-**5 **:**4ادوات التعليمات والدعم المتقدمة المساعدة عن بعد اعداد خيارات التعليمات التعليمات عبر اAنترنت ودون اتصال باAنترنت

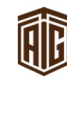

#### معالج النصوص 2010

المقدمة

المتطلبات المسبقة

- القسم **:**1 البداية
- الدرس **-**1 **:**1التعرف على معالج النصوص " وورد" في مايكروسوفت أوفيس 2010
	- ما ھو معالج النصوص " وورد" في مايكروسوفت أوفيس 2010 ؟
	- ما ھو الجديد في معالج النصوص " وورد" في مايكروسوفت 2010 ؟
		- بدء تشغيل برنامج معالج النصوص " وورد"
			- نظرة عامة على واجھة استخدام
			- التفاعل مع معالج النصوص " وورد"
			- الشروع في العمل على com.Office
			- إغلاق برنامج معالج النصوص "وورد"
				- الدرس **-**1 **:**2إنشاء ملف
					- إنشاء مستند جديد
						- كتابة نص
						- حذف النص
					- أساسيات تحديد النص
				- الدرس **-**1 **:**3 التنقل في المستند
					- التنقل باستخدام الماوس
				- التنقل باستخدام أشرطة التمرير
				- انتقال باستخدام لوحة المفاتيح
					- استخدام حوار انتقال إلى
		- الدرس **-**1 **:**4 القيام بالمزيد من ا9مور في مستندك
			- استخدام التنسيق الأساسي
			- استخدام التنسيق المتقدم

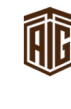

إزالة التنسيق الدرس **-**1 **:**5 العمل على مستندك حفظ الملفات فتح الملفات استخدام قائمة المستندات ا9خيرة التبديل بين الملفات المفتوحة إغلاق الملفات الدرس **-**1 **:**6 الحصول على تعليمات في برنامج معالج النصوص " وورد" فتح التعليمات استخدام شاشة التعليمات شريط أدوات التعليمات البحث عن التعليمات التعليمات عبر اAنترنت مقابل التعليمات دون اتصال باAنترنت استخدام جدول المحتويات الحصول على التعليمات في مربع حوار القسم **:**2واجھة استخدام معالج النصوص " وورد" ا**لدرس 2-1:** التعرف والإطلاع استخدام قائمة ملف Backstage استخدام شريط المعلومات استخدام شريط الأدوات المُصغر استخدام مربعات الحوار استخدام قوائم الزر ا9يمن اختصارات لوحة المفاتيح الدرس **-**2 **:**2 شريط أدوات الوصول السريع معلومات عن شريط ا9دوات14 مركز طلال أبو غزاله كامبردج لهارات تقنية المعلومات Talal Abu-Ghazaleh Cambridge IT Skills Center

استخدام تراجع وتكرار/الإعادة

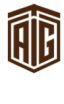

**EXECUTIVERSITY** of CAMBRIDGE

إضافة وإزالة ا9زرار نقل شريط أدوات الوصول السريع تخصيص شريط ا9دوات الدرس **-**23 التبويبات والمجموعات معلومات حول التبويبات معلومات حول المجموعات معلومات حول أزرار الخيارات تصغير الشريط الدرس **-**2 **:**4 تبويبة الصفحة الرئيسية أوامر الحافظة أوامر الخط أوامر الفقرة أوامر الأنماط أوامر التحرير

الدرس **-**2 **:**5تبويبة إدراج

أوامر الصفحات

أوامر الجداول

أوامر الرسومات التوضيحية

أوامر الارتباطات

أوامر الرأٍس والتذييل

أوامر النص

أوامر الرموز

الدرس **-**2 **:**6 تبويبة العرض

أوامر طرق عرض المستندات

أوامر الإظهار

أوامر التكبير/التصغير

15

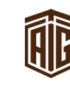

مركز طلال أبو غزاله كامبردج للهارات تقنية اللعلومات Talal Abu-Ghazaleh Cambridge IT Skills Center

**EXAMPLE UNIVERSITY of CAMBRIDGE** 

أوامر النافذة أوامر وحدات الماكرو القسم **:**3 التبويبات المتقدمة والتخصيص الدرس **-**3 **:**1 تبويبة تخطيط الصفحة أوامر النسق أوامر إعداد الصفحة أوامر خلفية الصفحة أوامر الفقرة أوامر الترتيب الدرس **-**3 **:**2 تبويبة المراجع أوامر جدول المحتويات أوامر الحواشي السفلية أوامر المراجع واقتباسات أوامر التسميات التوضيحية أوامر الفھرس أوامر جدول المرجعيات ا**لدرس 3-3:** تبويبة المراسلات

أوامر الإنشاء

أوامر بدء تشغيل دمج المراسلات

أوامر كتابة الحقول وإدراجھا

أوامر معاينة النتائج

أوامر الإنھاء

الدرس **-**3 **:**4 تبويبة المراجعة

أوامر التدقيق

أوامر اللغة

أوامر التعليقات

16

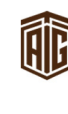

أوامر التعقب

أوامر التغييرات

أوامر المقارنة

أوامر الحماية

الدرس **-**3 **:**5 التبويبات السياقية

أدوات الرسم

أدوات المعادلة

أدوات SmartArt

أدوات الجدول

أدوات المخطط

أدوات الصورة

أدوات الرأس والتذييل

أدوات المطور

الدرس **-**3 **:**6 تخصيص الشريط

الشروع في العمل

إضافة أو إزالة التبويبات

ترتيب التبويبات والمجموعات

إنشاء تبويبات ومجموعات جديدة

تخصيص أوامر المجموعة

إعادة تعيين كافة التخصيصات

القسم **:**4 إنشاء مستندات

الدرس **-**4 **:**1 إنشاء مستند جديد

إنشاء مستند فارغ

إنشاء مستند من القوالب المحلية

إنشاء مستند من القوالب على اAنترنت

إنشاء مستند من مستند موجود

17

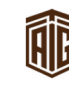

مركز طلال أبو غزاله كامبردج للهارات تقنية اللعلومات Talal Abu-Ghazaleh Cambridge IT Skills Center

**EXAMPLE UNIVERSITY of CAMBRIDGE** 

18 إستخدام منطقة القوالب المستخدمة مؤخرا الدرس **-**4 **:**2تحديد النص تحديد النص عن طريق الماوس تحديد نص عن طريق لوحة المفاتيح تحديد النص والكائنات من تبويبة الصفحة الرئيسية تلميحات وخدع الدرس **-**4 **:**3 نقل النص قص ونسخ ولصق النص إستخدام حافظة أوفيس سحب وإفلات النص نقل النص باستخدام جزء التنقل البحث عن نص استبدال النص الدرس **-**4 **:**4 تطبيق تأثيرات النص المتقدمة استخدام نسخ التنسيق إسقاط الأحرف الاستهلالية تطبيق الأنماط السريعة محاذاة وضبط النص ا**لقسم 5:** القيام بالمزيد من الأمور في النص الدرس **-**5 **:**1 الخطوط في تبويبة الصفحة الرئيسية اختيار واجھة الخط تغيير حجم الخط تطبيق لون الخط تطبيق لون تمييز النص تطبيق التسطير المتقدم تغيير حالة الأحرف (باللغة الإنجليزية)

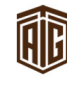

مركز طلال أبو غزاله كامبردج للهارات تقنية اللعلومات Talal Abu-Ghazaleh Cambridge IT Skills Center

**EXAMPLE UNIVERSITY of CAMBRIDGE** 

تطبيق تأثيرات النص

الدرس **-**52 مربع حوار الخط

فتح مربع حوار الخط

إستخدام علامة تبويب الخط

استخدام علامة تبويب الخيارات المتقدمة

تحديد الخط افتراضي الخاص بك

الخطوط المتضمنة

ا**لدرس 5-3:** استخدام علامات التبويب

أنواع علامات التبويب

إستخدام علامات التبويب

إعداد علامات التبويب

نقل أو إزالة علامات التبويب

الدرس **-**5 **:**4 خيارات الفقرة

مسافة البادئة باستخدام المسطرة

المسافة البادئة باستخدام علامة تبويب الصفحة الرئيسية

تباعد بين الفقرة

إضافة الحدود والتظليل باستخدام علامة تبويب الصفحة الرئيسية

استخدام مربع حوار الحدود والتظليل

القسم **:**6 طباعة وعرض المستند

الدرس**:**1**-**6 استخدام تخطيطات الصفحة وطرق العرض

استخدام تخطيط الطباعة

استخدام القراءة في وضع ملء الشاشة

استخدام تخطيط ويب

استخدام طريقة عرض المخطط التفصيلي

إستخدام طريقة عرض المسودة

الدرس **-**6 **:**2 أدوات العرض ا9ساسية

19

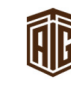

مركز طلال أبو غزاله كامبردج لهارات تقنية المعلومات Talal Abu-Ghazaleh Cambridge IT Skills Center

**EXECUTIVERSITY** of CAMBRIDGE

استخدام التصغير والتكبير واستعادة إلى ا9سفل استخدام التكبير/التصغير في شريط العرض استخدام أدوات التحكم بالعرض على شريط المعلومات استخدام مربع حوار تكبير/تصغير الدرس **-**6 **:**3 أدوات عرض متقدمة استخدام متصفح المستند عناصر عرض وإخفاء الشاشة إستخدام لوحة التصفح. عرض الأحرف الخاصة الدرس **-**6 **:**4 إعداد المستند الخاص إعداد المستند الخاص إعداد الھوامش تغيير اتجاه الصفحة تحديد حجم الصفحة إستخدام مربع حوار إعداد الصفحة الدرس **-**6 **:**5 طباعة المستند أوامر الطباعة معاينة قبل الطباعة استخدام خيارات الطباعة ا9ساسية خيارات الطباعة الأخرى إعداد خصائص الطابعة

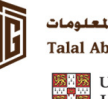

# أوراق العمل 2010

مقدمة

المتطلبات المسبقة

القسم **:**1 البداية

الدرس **-**1 **:**1 البدء

ما ھو برنامج مايكروسوفت أوفيس إكسل 2010؟

ما الجديد في إكسل 2010؟

فتح برنامج الإكسل

التفاعل مع برنامج إكسل

إغلاق برنامج إكسل

الدرس **-**1 **:**2 لمحة عن المصنفات

إنشاء مصنف جديد

فتح مصنف

حفظ المصنف

لمحة عن أنواع ملفات إكسل

إغلاق المصنف

الدرس **-**1 **:**3 استكشاف المصنف

استخدام أوراق عمل

الخلية النشطة

تحديد الخلايا

استكشاف ورقة عمل

استخدام التكبير / التصغير

الدرس **-**1 **:**4الحصول على تعليمات باستخدام إكسل

فتح التعليمات

استخدام شاشة التعليمات

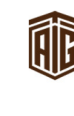

شريط أدوات المساعدة البحث عن التعليمات التعليمات عبر اAنترنت مقابل التعليمات بدون اتصال باAنترنت استخدام جدول المحتويات الحصول على التعليمات في مربع الحوار القسم **:**2واجھة تطبيق إكسل الدرس **-**2 **:**1 شريط أدوات الوصول السريع وقائمة الملفات. أوامر شريط أدوات الوصول السريع افتراضية إضافة أوامر إزالة الأوامر تخصيص شريط ا9دوات استخدام قائمة ملف ( Backstage( الدرس **-**2 **:**2تبويبة الصفحة الرئيسية فھم التبويبات والمجموعات أوامر الحافظة أوامر الخط أوامر المحاذاة أوامر الرقم أوامر الأنماط أوامر الخلايا أوامر التحرير الدرس **-**2 **:**3 تبويبة إدراج أوامر الجداول أوامر الرسومات التوضيحية أوامر المخططات

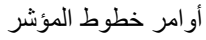

22

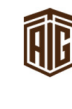

مركز طلال أبو غزاله كامبردج للهارات تقنية اللعلومات Talal Abu-Ghazaleh Cambridge IT Skills Center

**EXAMPLE UNIVERSITY of CAMBRIDGE** Cambridge Associate

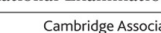

أوامر التصفية

أوامر الارتباطات

أوامر النص

أوامر الرموز

الدرس **-**2 **:**4 تبويبة تخطيط الصفحة

أوامر نسق

أوامر إعداد الصفحة

أوامر تغيير الحجم بغرض الملائمة

أوامر خيارات الورقة

أوامر ترتيب

الدرس **-**2 **:**5 تبويبة الصيغ

مكتبة الدات

أوامر الأسماء المعرفة

أوامر تدقيق الصيغة

أوامر الحساب

الدرس **-**2 **:**6تبويبة بيانات

أوامر إحضار بيانات خارجية

أوامر الاتصالات

أوامر الفرز والتصفية

أوامر أدوات البيانات

أوامر مخطط تفصيلي

الدرس **-**2 **:**7 تبويبة مراجعة

أوامر التدقيق

أوامر اللغة

أوامر تعليقات

أوامر التغييرات

23

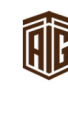

Cambridge Associate

القسم **:**3 أساسيات إكسل الدرس **-**3 **:**1العمل مع برنامج اAكسل الأعمدة، الصفوف، الخلايا، والنطاقات إنشاء عناوين ورقة عمل إدخال وحذف بيانات طباعة ورقة العمل الدرس **-**3 **:**2 مزايا إكسل ا9ساسية التعبئة التلقائية الجمع التلقائي الإكمال التلقائي العمل مع الصيغ ا9ساسية الدرس **-**3 **:**3 نقل البيانات سحب وإفلات الخلايا كيفية قص ونسخ ولصق الخلايا كيفية قص ونسخ ولصق عدة خلايا استخدام الحافظة استخدام لصق خاص إدراج وحذف خلايا وصفوف وأعمدة استخدام التراجع، الإعادة، والتكرار الدرس **-**3 **:**4 إجراءات التخصيص وأزرار الخيارات ما ھي إجراءات التخصيص؟ إعداد خيارات إجراء التخصيص زر الخيار خطأ زر خيار التعبئة التلقائية زر خيار اللصق ا**لدرس 3-5:** أدوات التحرير

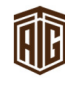

مركز طلال أبو غزاله كامبردج للهارات تقنية اللعلومات Talal Abu-Ghazaleh Cambridge IT Skills Center

**EXAMPLE UNIVERSITY of CAMBRIDGE** Cambridge Associate

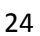

25 استخدام التصحيح التلقائي استخدام المدقق الإملائ*ي* استخدام البحث واستبدال إضافة تعليقات ا**لقسم 4:** تحرير المصنف ا**لدرس 4-1:** تعديل الخلايا والبيانات تغيير حجم صفوف أو أعمدة تعديل محاذاة الخلية استدارة النص إنشاء تنسيق أرقام وتواريخ مخصصة الدرس **-**4 **:**2 تنسيق الخلية التنسيق الشرطي نسخ التنسيق دمج الخلايا والاحتواء التلقائي تنسيق البحث واستبدال الدرس **-**4 **:**3 تعزيز مظھر ورقة العمل إضافة نماذج وألوان إضافة حدود العمل مع الأنماط العمل مع النسق الدرس **-**4 **:**4العمل مع المخططات، الجزء 1 إنشاء مخطط تعيين نمط المخطط باستخدام تبويبة التصميم تعديل المخططات بتبويبة التخطيط نمط إضافي في تبويبة تنسيق معالجة المخطط

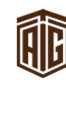

مركز طلال أبو غزاله كامبردج للهارات تقنية اللعلومات Talal Abu-Ghazaleh Cambridge IT Skills Center **EXAMPLE UNIVERSITY of CAMBRIDGE** 

Cambridge Associate

الدرس **-**4 **:**5 العمل مع المخططات، الجزء 2 تغيير نوع المخطط تغيير بيانات المصدر العمل مع محاور المخطط وسلسلة البيانات حفظ المخطط كقالب مراجع الخلية المطلقة والنسبية القسم **:**5 طباعة ومعاينة المصنف الدرس **-**5 **:**1 استخدام التبويبة عرض استخدام العرض العادي استخدام عرض ملء الشاشة استخدام عرض تخطيط الصفحة معاينة فواصل الصفحات الدرس **-**5 **:**2 إدارة نافذة واحدة إنشاء نافذة جديدة إخفاء نافذة إظھار نافذة تجميد الأجزاء تقسيم ورقة العمل الدرس **-**5 **:**3 إدارة عدة نوافذ التبديل بين مصنفات مفتوحة ترتيب المصنفات

عرض المصنفات جنباً إلى جنب

التمرير المتزامن وإعادة تعيين موضع النافذة

حفظ مساحة العمل

الدرس **-**5 **:**4 طباعة المصنف

أوامر الطباعة

26

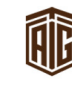

مركز طلال أبو غزاله كامبردج للهارات تقنية اللعلومات Talal Abu-Ghazaleh Cambridge IT Skills Center

**EXAMPLE UNIVERSITY of CAMBRIDGE** Cambridge Associate

معاينة الطباعة

استخدام خيارات الطباعة ا9ساسية

خيارات طباعة أخرى

إعداد خصائص الطابعة

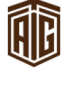

# العروض التقديمية 2010

جدول المحتويات

مقدمة

المتطلبات المسبقة

القسم **:**1 البدء

الدرس **-**1 **:**1التعرف على مايكروسوفت أوفيس باوربوينت 2010 PowerPoint

ما ھو مايكروسوفت أوفيس باوربوينت 2010 PowerPoint؟

ما ھو الجديد في مايكروسوفت أوفيس باوربوينت 2010 PowerPoint؟

فتح برنامج باوربوينت

نظرة عامة على الواجھة

التفاعل مع برنامج باوربوينت

إغلاق برنامج باوربوينت

الدرس **-**1 **:**2 إنشاء عرض تقديمي

فھم العروض التقديمية

إنشاء عرض تقديمي جديد

إضافة شرائح جديدة

إضافة محتوى إلى الشرائح

حذف الشرائح

الدرس **-**1 **:**3العمل على العرض التقديمي الخاص بك

حفظ الملفات

فتح الملفات

استخدام قائمة أخير

التبديل بين الملفات المفتوحة

إغلاق الملفات

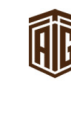

**EXECUTIVERSITY** of CAMBRIDGE Cambridge Associate

الدرس **-**1 **:**4 تحرير العرض التقديمي الخاص بك استخدام جزء الشرائح/المخطط التفصيلي التنقل في الشرائح الخاصة بك تحرير الشرائح تغيير تخطيط الشريحة إعادة تعيين الشرائح الدرس **-**1 **:**5ترتيب الشرائح سحب وإفلات الشرائح تكرار الشرائح إنشاء الأقسام عرض الأقسام نقل الشرائح وا9قسام إزالة الأقسام الدرس **-**1 **:**6الحصول على تعليمات في برنامج باوربوينت الشروع في العمل مع com.Office فتح التعليمات استخدام شاشة التعليمات شريط أدوات التعليمات بحث التعليمات استخدام إظھار جدول المحتويات الحصول على التعليمات في مربع حوار القسم **:**2 فھم وتخصيص واجھة برنامج باوربوينت الدرس **-**2 **:**1 التعريف ببرنامج باوربوينت استخدام قائمة ملف ( عرض Backstage ( استخدام شريط المعلومات استخدام شريط ا9دوات المصغر

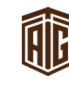

مركز طلال أبو غزاله كامبردج للهارات تقنية اللعلومات Talal Abu-Ghazaleh Cambridge IT Skills Center

**EXECUTIVERSITY** of CAMBRIDGE Cambridge Associate 29

استخدام مربعات الحوار استخدام قوائم النقر بالزر ا9يمن اختصارات لوحة المفاتيح الدرس **-**2 **:**2 شريط أدوات الوصول السريع نبذة عن شريط ا9دوات إضافة وإزالة ا9زرار نقل شريط أدوات الوصول السريع تخصيص شريط ا9دوات الدرس **-**2 **:**3 التبويبات والمجموعات نبذة عن التبويبات نبذة عن المجموعات نبذة عن أزرار الخيار تصغير الشريط الدرس **-**2 **:**4 تخصيص الشريط الشروع في العمل إضافة أو إزالة التبويبات ترتيب التبويبات والمجموعات إنشاء تبويبات ومجموعات جديدة تخصيص أوامر المجموعة إعادة تعيين كافة التخصيصات ا**لقسم 3:** نظرة عامة على التبويبات، الجزء الأول الدرس **-**3 **:**1 تبويبة الصفحة الرئيسية أوامر الحافظة أوامر الشرائح أوامر الخط

- 
- أوامر الفقرة
	- 30

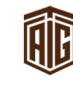

مركز طلال أبو غزاله كامبردج للهارات تقنية اللعلومات Talal Abu-Ghazaleh Cambridge IT Skills Center

**EXAMPLE UNIVERSITY of CAMBRIDGE** 

أوامر الرسم

أوامر التحرير

الدرس **-**3 **:**2 تبويبة إدراج

أوامر الجداول

أوامر الصور

أوامر الرسومات التوضيحية

أوامر الارتباطات

أوامر النص

أوامر الرموز

أوامر الوسائط

الدرس **-**3 **:**3 تبويبة عرض

أوامر طرق عرض العروض التقديمية

أوامر طرق العرض الرئيسية

أوامر الإظهار

أوامر التكبير/التصغير

أوامر اللون/تدرج رمادي

أوامر نافذة

أوامر وحدات الماكرو

الدرس **-**3 **:**4تبويبة تصميم

أوامر إعداد الصفحة

أوامر النسق

أوامر الخلفية

ا**لدرس 3-5:** تبويبة الانتقالات

أمر المعاينة

معرض الانتقالات

أوامر التوقيت

31

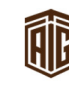

32 ا**لقسم 4:** نظرة عامة على التبويبات، الجزء الثاني الدرس **-**4 **:**1 تبويبة حركات أمر المعاينة معرض الحركات أوامر الحركة المخصصة أوامر التوقيت الدرس **-**4 **:**2تبويبة عرض الشرائح أوامر بدء عرض الشرائح أوامر الإعداد أوامر أجھزة العرض الدرس **-**4 **:**3 تبويبة مراجعة أوامر التدقيق أوامر اللغة أوامر التعليقات أوامر المقارنة الدرس **-**4 **:**4 التبويبات انسياقية، الجزء ا9ول تبويبة المطور أدوات الرسم أدوات الجدول أدوات الصورة أدوات SmartArt الدرس **-**4 **:**5التبويبات انسياقية، الجزء الثاني أدوات المخططات أدوات المعادلة أدوات الفيديو أدوات الصوت

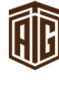

مركز طلال أبو غزاله كامبردج للهارات تقنية اللعلومات Talal Abu-Ghazaleh Cambridge IT Skills Center

**EXAMPLE UNIVERSITY of CAMBRIDGE** Cambridge Associate

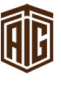

33 تبويبات الشريحة الرئيسية والنشرات والملاحظات الرئيسية القسم **:**5 إنشاء العروض التقديمية الدرس **-**5 **:**1 استخدام القوالب إنشاء عرض تقديمي فارغ إنشاء عرض تقديمي من القوالب المحلية إنشاء عرض تقديمي من القوالب عبر اAنترنت إنشاء عرض تقديمي من النُسق استخدام نماذج القوالب في برنامج باوربوينت إنشاء عرض تقديمي من الملفات الموجودة الوصول إلى القوالب الأخيرة الدرس **-**5 **:**2 العمل على مربعات النص رسم مربع نص تحرير النص إعادة التحكم بحجم مربع النص أو نقله أو حذفه تدوير مربع النص تنسيق مربع النص تنسيق مربع النص المتقدم الدرس **-**5 **:**3 أدوات التحرير ا9ساسية استخدام أدوات اختيار استخدام القص والنسخ واللصق استخدام حافظة Office سحب وإفلات النص استخدام التراجع عن آخر إجراء وتكرار آخر إجراء استخدام البحث واستبدال الدرس **-**5 **:**4 تنسيق النص، الجزء ا9ول تطبيق تأثيرات النص

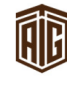

مركز طلال أبو غزاله كامبردج لهارات تقنية المعلومات Talal Abu-Ghazaleh Cambridge IT Skills Center

**EXECUTIVERSITY** of CAMBRIDGE Cambridge Associate

تغيير حالة ا9حرف تغيير نمط وحجم ولون الخط تغيير تباعد الأحرف مسح التنسيق الدرس **-**5 **:**5تنسيق النص، الجزء الثاني تغيير اتجاه النص محاذاة وضبط النص تحديد المسافة البادئة للنص تحديد المحاذاة العمودية إنشاء قائمة تعداد نقطي أو رقمي الدرس **-**5 **:**6 أدوات النص المتقدمة تنسيق النص في أعمدة استخدام نسخ التنسيق استخدام مربع حوار الخط استخدام مربع حوار الفقرة استخدام مربع حوار تنسيق التأثيرات النصية القسم **:**6طباعة وعرض العرض التقديمي الخاص بك الدرس **-**6 **:**1استخدام التخطيطات وطرق العرض استخدام العرض العادي استخدام عرض فارز الشرائح استخدام عرض صفحة الملاحظات استخدام طريقة عرض القراءة استخدام التكبير/التصغير والاحتواء ضمن النافذة الدرس **-**6 **:**2رؤية عرض الشرائح بدء العرض

التنقل في العرض

34

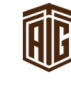

مركز طلال أبو غزاله كامبردج لهارات تقنية المعلومات Talal Abu-Ghazaleh Cambridge IT Skills Center

**EXECUTIVERSITY** of CAMBRIDGE

إظھار شاشة فارغة استخدام أدوات القلم وقلم التمييز الدرس **-**6 **:**3 تحضير العرض التقديمي الخاص بك التدقيق الإملائي تغيير النسق إضافة الرأس والتذييل إلى الشرائح تعديل الرأس والتذييل تغيير اتجاه الشريحة استخدام مربع حوار إعداد الصفحة الدرس **-**6 **:**4 طباعة العرض التقديمي الخاص بك أوامر الطباعة السريعة استخدام المعاينة قبل الطباعة تعيين خيارات الطباعة إرسال العرض التقديمي الخاص بك باستخدام البريد الإلكتروني

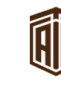

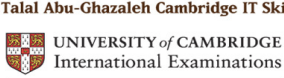

### قواعد البيانات

جدول المحتويات

ُمقدمة

المتطلبات اساسية

القسم 1: بدء العمل

الدرس1**-**1 الشروع بالعمل

ما الجديد في برنامج مايكروسوفت أكسس؟

ما الجديد في برنامج أكسس 2010؟

مصطلحات قاعدة البيانات ا9ساسية

فتح وإغلاق برنامج الأكسس

الدرس **-**1:2 أساسيات الواجھة

فھم طريقة عرض Backstage ) قائمة الملف)

نظرة عامة للواجھة

إستخدام علامات التبويب القياسية

استخدام التبويبات السياقية

الدرس **-**13 أمان قاعدة البيانات

تحذير ات قد تلاحظها عند فتح قاعدة البيانات

تمكين المحتوى

حول التواقيع الرقمية

حول المواقع الموثوق بھا

فتح مركز التوثيق

تعيين كلمة مرور لقاعدة بياناتك

الدرس **-**1:4 الحصول على التعليمات

فتح ملف التعليمات

نظرة عامة على ملف التعليمات

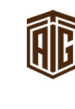

تعليمات عبر الانترنت وبدون الإتصال بالإنترنت البحث عن التعليمات القسم **:**2 الواجھة الجديدة أوامر شريط أدوات الوصول السريع افتراضي إضافة ا9وامر إزالة اوامر تخصيص شريط ا9دوات الدرس **-**2:2 أساسيات التبويبات حول التبويبات فتح مربعات حوار إضافية استخدام قائمة ملف ( Backstage( تصغير الشريط الدرس **-**2:3 تبويبة الصفحة الرئيسية أوامر العرض أوامر الحافظة أوامر الفرز والتصفية أوامر السجلات أوامر بحث أوامر تنسيق النص الدرس **-**24 تبويبة إنشاء أوامر القوالب أوامر الجداول أوامر الاستعلامات أوامر النماذج أوامر التقارير

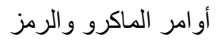

37

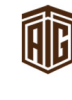

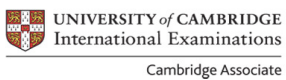

الدرس **-**2:5 تبويبة البيانات الخارجية أوامر استيراد وربط أوامر تصدير أوامر تجميع البيانات الدرس **-**2:6 تبويبة أدوات قاعدة البيانات أوامر الأدوات أوامر ماكرو أوامر العلاقات أوامر تحليل أوامر نقل البيانات أوامر الوظائف الإضافية القسم 3: إنشاء قاعدة بيانات الدرس **-**3:1 الخطوات ا9ولى تخطيط قاعدة البيانات إنشاء قاعدة بيانات فارغة إنشاء قاعدة بيانات من القالب

إستخدام كائنات قاعدة البيانات

اعداد خيارات التنقل

ا**لدرس 3-2**: عن السجلات

ما ھو السجل؟

إرشادات التنقل

إضافة سجلات

تحرير سجلات

حذف السحلات

طباعة السجلات

الدرس **-**3:3 انشاء جدول

38

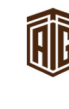

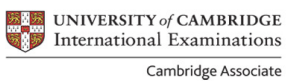

عن الجداول انشاء جدول

استخدام عرض التصميم

ادخال البيانات في الجدول

تنسيق الجدول

الدرس **-**3:4 تنسيق نص

إستخدام مربع تكبير/تصغير

تحديد بيانات

قص ونسخ ولصق

استخدام نسخ التنسيق

استخدام تراجع وإعادة

تدقيق إملائي

القسم 4: القيام بمزيد من الأمور في قاعدة البيانات الخاصة بك

الدرس **-**4:1 إنشاء واستخدام النماذج

ما ھو النموذج؟

عناصر تحكم ُمنضمّة وغير ُمنضمّة

إنشاء نموذج أساسي

إنشاء نموذج باستخدام المعالج

استخدام طريقة عرض التصميم لتعديل النموذج

حول التبويبات السياقية 9دوات تصميم النموذج

إستخدام النماذج

ا**لدرس 4-2**: إنشاء واستخدام الاستعلامات

ما هو الاستعلام؟

إنشاء استعلام باستخدام المعالج

استخدام عرض التصميم لتعديل الاستعلام

حول التبويبة السياقية لأدوات تصميم الاستعلام

39

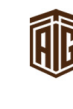

مركز طلال أبو غزاله كامبردج للهارات تقنية اللعلومات Talal Abu-Ghazaleh Cambridge IT Skills Center

**EXAMPLE UNIVERSITY of CAMBRIDGE** 

استخدام الاستعلامات الدرس **-**4:3 إنشاء واستخدام التقارير ما ھو التقرير؟ إنشاء تقرير باستخدام المعالج إستخدام عرض التصميم لتعديل التقرير حول التبويبات السياقية 9دوات تصميم التقرير استخدام التقارير الدرس **-**4:4 فرز وتصفية البيانات استخدام البحث واستبدال فرز تصاعدي أو تنازلي تبديل عامل التصفية اختيار تحديد الفرز استخدام خيارات متقدمة الدرس **-**4:5 استعراض البيانات استخدام قائمة عرض استخدام أيقونات عرض استخدام تبويبات الكائن إغلاق تبويبات الكائنات بصورة مفردة الدرس **-**4:6 طباعة كائن قاعدة بيانات أوامر طباعة مربع حوار طباعة

استخدام معاينة قبل الطباعة

الطباعة مقابل التصدير

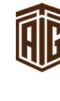

#### المعلومات والإتصال<u>ات</u>

المحتويات

مقدمة

المتطلبات السابقة

القسم 1: البداية

الدرس **-**1 **:**1 تعريفات

تعريفات

الدرس **-**1 **:**2 أساسيات إنترنت إكسبلورر

ما هو المطلوب للربط على الإنترنت؟

أنواع ربط اAنترنت

فتح إنترنت إكسبلورر

إعداد إنترنت إكسبلورر

إغلاق إنترنت إكسبلورر

الدرس **-**1:3 واجھة تطبيق إنترنت إكسبلورر

نظرة عامة على واجھة التطبيق

استخدام منطقة ا9وامر

استخدام شريط القائمة

استخدام شريط المستكشف

استخدام شريط البحث

لمحة عن شريط المعلومات

الدرس **-**1 **:**4 نافذة إنترنت إكسبلورر

التصغير والتكبير واسترداد

تغيير حجم النافذة يدوياً

وضع ملء الشاشة مقابل وضع عادي

استخدام التكبير والتصغير

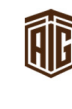

الدرس **-**1:5 المزيد عن أشرطة ا9دوات إظهار أشرطة الأدوات إخفاء أشرطة ا9دوات تأمين أشرطة ا9دوات تخصيص شريط أدوات ا9وامر الدرس:6**-**1 تعليمات لمحة عن قائمة تعليمات لمحة عن ملف التعليمات استخدام " استعراض التعليمات" البحث في ملف تعليمات أخذ جولة في إنترنت إكسبلورر الدعم عبر الإنترنت القسم 2: استعراض المواقع الإلكترونية الدرس **-**2:1 دخول موقع إلكتروني استخدام أزرار التصفح أجزاء عناوين المواقع الإلكترونية دخول الصفحة الرئيسية استخدام شريط العنوان لدخول موقع إلكتروني دخول المواقع اAلكترونية بواسطة رابط تشعبي فتح صفحة في نافذة جديدة الدرس **-**2:2 استخدام التبويبات فتح التبويبة جديدة إغلاق التبويبة التحويل بين التبويبات دخول التعليمات المبوبة استخدام علامات التبويب السريعة

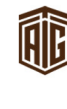

مركز طلال أبو غزاله كامبردج للهارات تقنية اللعلومات Talal Abu-Ghazaleh Cambridge IT Skills Center

**EXAMPLE UNIVERSITY of CAMBRIDGE** Cambridge Associate

استخدام قائمة علامات التبويب ا**لدرس 2-3**: البحث في المواقع الإلكترونية البحث داخل صفحة استخدام مربع البحث استخدام محرك البحث إرشادات البحث تغيير خيارات البحث الدرس **-**2:4 التعامل مع البيانات نسخ نص من المواقع الإلكترونية نسخ صور من المواقع الإلكترونية حفظ الصور من المواقع اAلكترونية حفظ صفحة موقع إلكتروني إرسال صفحة، رابط أو صورة بواسطة البريد الإلكتروني الدرس **-**2:5 الطباعة من المواقع اAلكترونية استخدام معاينة قبل الطباعة استخدام إعداد الصفحة طباعة صفحتك طباعة تحديد القسم 3: المفضلة، المسرعات، وشرائح الويب الدرس **-**3:1 أساسيات المفضلة ما ھي المفضلة؟ فتح مركز المفضلة تثبيت وإغلاق مركز المفضلة دخول المفضلة خارج إنترنت إكسبلورر الدرس **-**3:2 إنشاء واستخدام المفضلة إضافة الصفحة كمفضلة

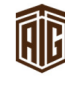

مركز طلال أبو غزاله كامبردج للهارات تقنية اللعلومات Talal Abu-Ghazaleh Cambridge IT Skills Center

**EXAMPLE UNIVERSITY of CAMBRIDGE** Cambridge Associate 43

تأشير عدة تبويبات كمفضلة

حذف المفضلة والمحافظة عليھا

دخول المفضلة

الدرس **-**3:3 تنظيم المفضلة

إعادة تسمية مفضلة

إضافة مجلدات لمفضلاتك

حفظ المفضلة في مجلدات

نقل المفضلة إلى مجلدات

الدرس **-**34 : المسرعات

ما ھي المسرعات؟

استخدام المسرعات

الحصول على مسرعات جديدة

إدارة المسرعات

الدرس **-**3:5 شرائح ويب

ما ھي شرائح الويب ؟

الحصول على شريحة ويب

استخدام شرائح الويب

إيجاد المزيد من شرائح الويب

القسم 4: الأمان

الدرس **-**4:1 مواقع آمنة

المواقع الأمنة مقابل المواقع غير الأمنة

لمحة عن التشفير

لمحة عن التواقيع الرقمية

لمحة عن ملفات تعريف ارتباط

لمحة عن ذاكرة المستعرض المؤقتة

عرض وعدم عرض الصور

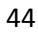

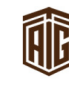

مركز طلال أبو غزاله كامبردج للهارات تقنية اللعلومات Talal Abu-Ghazaleh Cambridge IT Skills Center

**EXAMPLE UNIVERSITY of CAMBRIDGE** 

45 الدرس **-**4:2 دخول مواقع محمية إدخال كلمات المرور تعبئة النماذج لمحة عن مدير كلمة المرور اختبار تورنج العام والأوتوماتيكي للتمييز بين الحاسب والإنسان (CAPTCHA كابتشا) الدرس **-**4:3 سمات ا9مان لمحة عن شريط المعلومات لمحة عن برنامج منع الرسائل الدعائية ( Blocker Up-Pop( لمحة عن تصفية التصيد لمحة عن استعراض InPrivate لمحة عن منع الخصوصية InPrivate إدارة الوظائف الإضافية الدرس **-**4:4 إبقاء نفسك في أمان لمحة عن البرامج المضادة للفيروسات لمحة عن البرامج المضادة للبريد غير المرغوب (Anti-Spam Software) لمحة عن جدار الحماية إر شادات سلامة الدرس **-**4:5 إدارة المعلومات استيراد المفضلة تصدير مفضلة استيراد ملفات تعريف ارتباط تصدير ملفات تعريف ارتباط القسم 5: مواضيع متقدمة الدرس **-**5:1 إعداد الخيارات فتح مربع الخيارات لمحة عامة عن مربع الخيارات

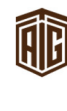

مركز طلال أبو غزاله كامبردج للهارات تقنية اللعلومات Talal Abu-Ghazaleh Cambridge IT Skills Center

**EXECUTIVERSITY** of CAMBRIDGE Cambridge Associate

إعداد صفحتك الرئيسية حذف ملفات الإنترنت المؤقتة إعداد التصفية الأبوي (Setting Parental Filtering) الفصل التلقائي إعداد إنترنت إكسبلورر كمستعرض افتراضي الدرس **-**5:2 إدارة المحفوظات ما ھي محفوظات المستعرض؟ الدخول على المحفوظات من شريط العنوان حذف مواد المحفوظات يدوياً تنظيف المحفوظات بالكامل إعداد خيارات المحفوظات الدرس **-**5:3 موجز ويب ما ھو موجز ويب؟ عرض موجز ويب اشتراك في موجز ويب استخدام التغذيات تغيير خصائص التغذية إلغاء اشتراك في موجز ويب الدرس **-**5:4 مكونات إضافية ما ھي لغة توصيف النص التشعبي؟ عرض وتحرير رمز مصدر لغة توصيف النص التشعبي لمحة عن JavaScript لمحة عن ActiveX برامج مساعدة وبرامج مكملة إعادة ضبط إنترنت إكسبلورر

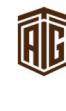

## مايكروسوفت أوتلوك 2010

المحتويات

مقدمة

المتطلبات السابقة

القسم 1: البداية

الدرس **-**1:1 البداية

ما ھو مايكروسوفت أوفيس آوتلوك 2010؟

ما الجديد في مايكروسوفت أوفيس آوتلوك 2010؟

بدء آوتلوك

واجھة تطبيق آوتلوك

لمحة عن أيقونة التنبيه

إغلاق أوتلوك

الدرس 1 **-** :2 التعامل مع رسائل البريد اAليكتروني

لمحة عن مجلدات آوتلوك

فتح الرسائل

تحرير الرسالة

حذف الرسائل

الدرس **-**1:3 طباعة رسائل البريد اAليكتروني

أوامر الطباعة

اختيار خيارات الطباعة

اختيار عرض معاينة قبل الطباعة

التصفح في معاينة قبل الطباعة

الدرس **-**1:4 الحصول على تعليمات في آوتلوك

فتح التعليمات

استخدام شاشة تعليمات

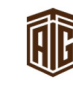

48 شريط أدوات تعليمات البحث عن تعليمات استخدام جدول المحتويات الحصول على تعليمات في مربع الحوار القسم 2: عرض التبويبة (واجهة تطبيق البريد) الدرس **-**2:1 تبويبة الصفحة الرئيسية أوامر جديدة أوامر الحذف أوامر الرد أوامر الخطوات السريعة أوامر النقل أوامر علامات أوامر البحث الدرس **-**2:2 تبويبة إرسال / تلقي أوامر إرسال / تلقي أوامر التحميل أوامر الخادم أوامر التفضيلات الدرس 2 **-** :3 تبويبة مجلد أوامر جديد أوامر إجراءات أوامر تنظيف أوامر المفضلة أوامر خصائص الدرس 2 **-** :4 تبويبة عرض أوامر العرض الحالي

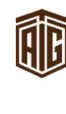

مركز طلال أبو غزاله كامبردج للهارات تقنية اللعلومات Talal Abu-Ghazaleh Cambridge IT Skills Center

**EXAMPLE UNIVERSITY of CAMBRIDGE** Cambridge Associate

أوامر محادثات أوامر ترتيب أوامر إعداد أوامر جزء الأشخاص أوامر نافذة القسم 3: مراجعة التبويبات (واجهة تطبيق عناصر أوتلوك) الدرس **-**3:1 تبويبة إدراج أوامر إرفاق أوامر جداول أوامر رسومات توضيحية أوامر ارتباطات أوامر نص أوامر رموز الدرس 3 **-** :2 تبويبة تنسيق النص أوامر الحافظة أوامر خط أوامر فقرة أوامر أنماط أوامر تحرير الدرس 3 **-** :3 تبويبة مراجعة أوامر تدقيق أوامر اللغة القسم 4: إرسال بريد إليكتروني الدرس 4 **-** :1 بريد إليكتروني جديد إنشاء رسالة جديدة إضافة متلقين

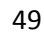

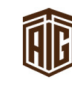

مركز طلال أبو غزاله كامبردج للهارات تقنية اللعلومات Talal Abu-Ghazaleh Cambridge IT Skills Center

**EXAMPLE UNIVERSITY of CAMBRIDGE** 

طباعة سطر موضوع

إنشاء رسالة

الدرس 4 **-** :2 الرد على بريد

الرد على الرسائل

إعادة توجيه الرسائل

فتح وحفظ مرفقات

استخدام معاين المرفقات

الدرس 4 **-** :3 عمل المزيد مع البريد اAليكتروني

إضافة مرفقات

إنشاء ارتباطات تشعبية

إرفاق عناصر آوتلوك

استخدام النسق

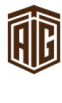